Инструкция по установке

использования на всех других объектах.

Это оборудование получило регистрацию EMC для домашнего использования, что подтверждает его

**I**iIRR T

Turret C-210 **Инструкция по установке**

# **Первый персональный serial ATA накопитель**

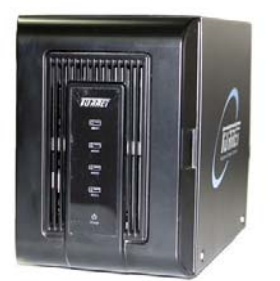

**Будьте уверены <sup>в</sup> полном понимании этой инструкции до начала**

**использования этого продукта.**

# **COLOSSUS Co., Ltd.**

Благодарим Вас за покупку Turret, персонального SATA накопителя, произведенного компанией COLOSSUS Co., Ltd.

«Эта инструкция может быть изменена без предварительного уведомления для большего удобства пользователей и из-за изменений в продукте. Последняя инструкция доступна на сайте Turret ((http://www.colossus.co.kr).»

## **Меры предосторожности**

- $\bullet$  C момента установки HDD <sup>в</sup> накопитель, продукт должен будет установлен и использован на ровной поверхности.
- $\bullet$  Для эффективного охлаждения устройства, пожалуйста, устанавливайте его на расстоянии не менее чем 10 см от стен или компьютера.
- $\bullet$  Произвольное изменение или разборка могут вызвать поломку изделия. Данные случаи не могут быть рассмотрены как гарантийные.

## Содержание

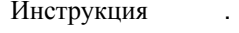

## Содержание .

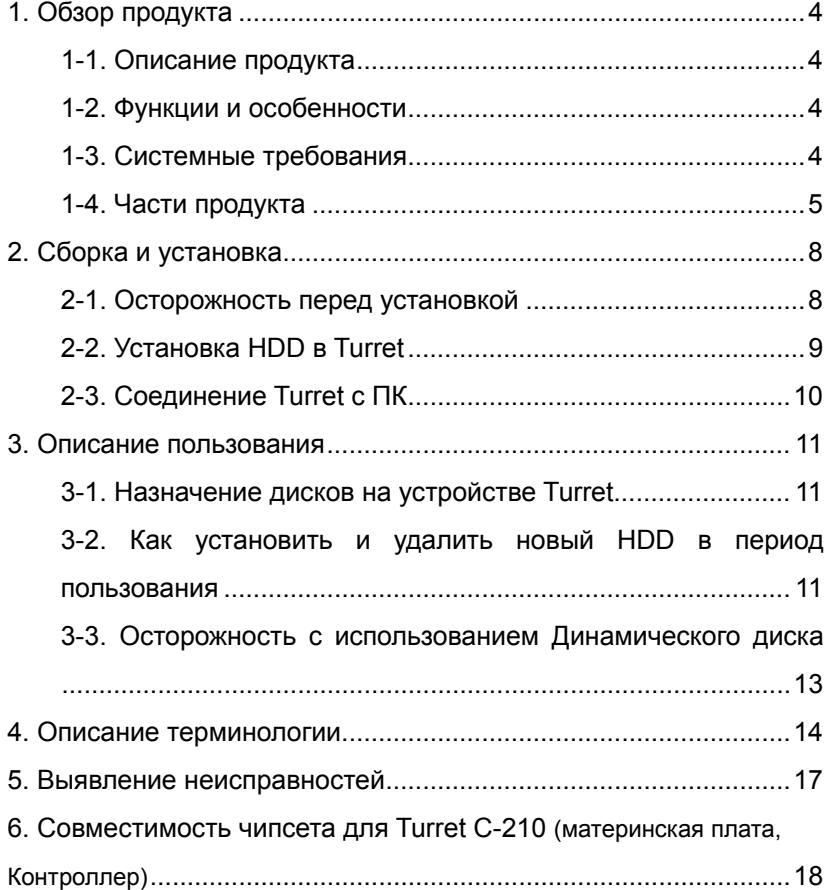

# **1. Обзор продукта**

## **1-1. Обзор продукта**

Продукт компании "COLOSSUS Co., Ltd" "Turret™" (<sup>в</sup> дальнейшем именуемый Turret) это первый **DAS (Direct Attached Storage) персональный накопитель, разработанный на базе международной технологии Serial ATA (<sup>в</sup> дальнейшем упоминается как SATA)**.

### **1-2. Функции <sup>и</sup> особенности**

- $\bullet$  Устройство 100% совместимо со всеми международными SATA изделиями, основанными на стандартом порту (контроллер, материнская плата), поэтому данное устройство может быть использовано со всеми компьютерами, поддерживающими режим port multiplier (множитель портов).
- $\bullet$  Все диски HDD SATA I, SATA II 3.5" (далее обозначенные как HDD) могут быть использованы.
- $\bullet$  При помощи использования SATA 3G и e-SATA стандартного полно защищенного соединителя ("I"-типа). Это обеспечивает стабильную <sup>и</sup> быструю передачу.
- $\bullet$ К Turret подключается один кабель, до 4 HDD могут быть подключены.
- $\bullet$  Функция горячего подключения разрешает замену HDD без необходимости выключения питания.
- $\bullet$  От одного до четырех дисков SATA HDD могут быть установлены <sup>в</sup> устройство. Простой монтаж дисков позволяет вам быстро <sup>и</sup> оперативно заменять жесткие диски, простым нажатием на кнопку.
- $\bullet$  RAID (Уровень 0, 1, 1+0, 5, JBOD). Может быть установлен соответствующий уровень RAID.
- $\bullet$ Количество <sup>и</sup> емкость HDD выбирает сам пользователь <sup>и</sup> это может

составлять до 2 TB (на декабрь 2009).

## 1-3. Системные требования

 $\bullet$  Материнская плата, оснащенная контроллером eSATA, <sup>с</sup> поддержкой режима port multiplier (множитель портов) или раздельным SATA контроллером, который должен быть установлен.

### **1-4. Части продукта**

 $\bullet$ Стандартный продукт

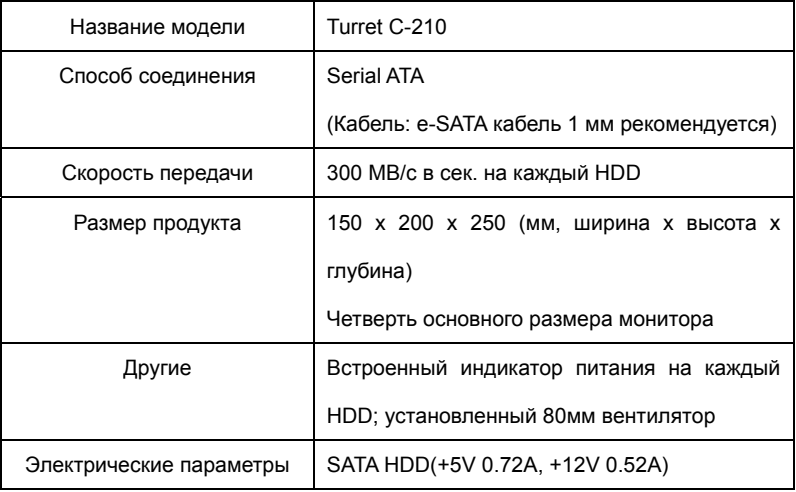

 $\bullet$ Комплект поставки

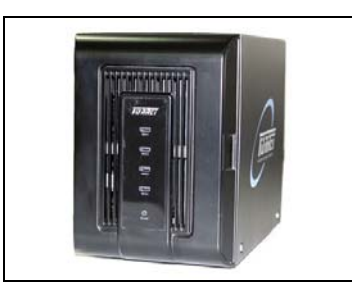

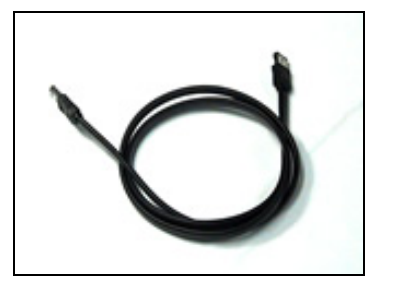

[Основной блок] [e-SATA кабель 1м (1 шт.)]

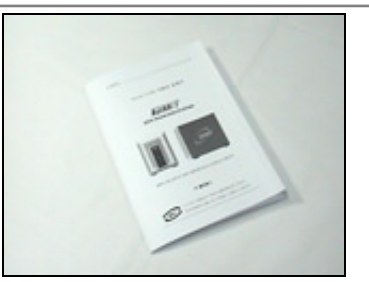

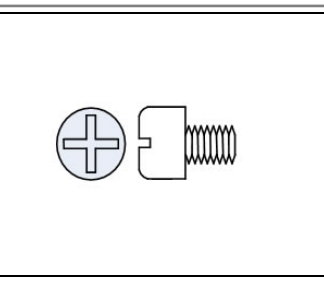

[Инструкция] [HDD винт (4 шт.)]

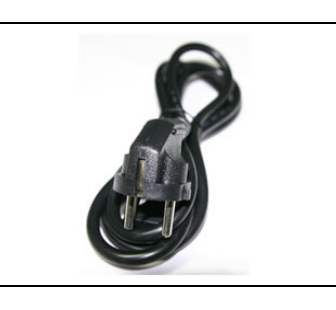

[Силовой кабель 1.5м (1 шт.)]

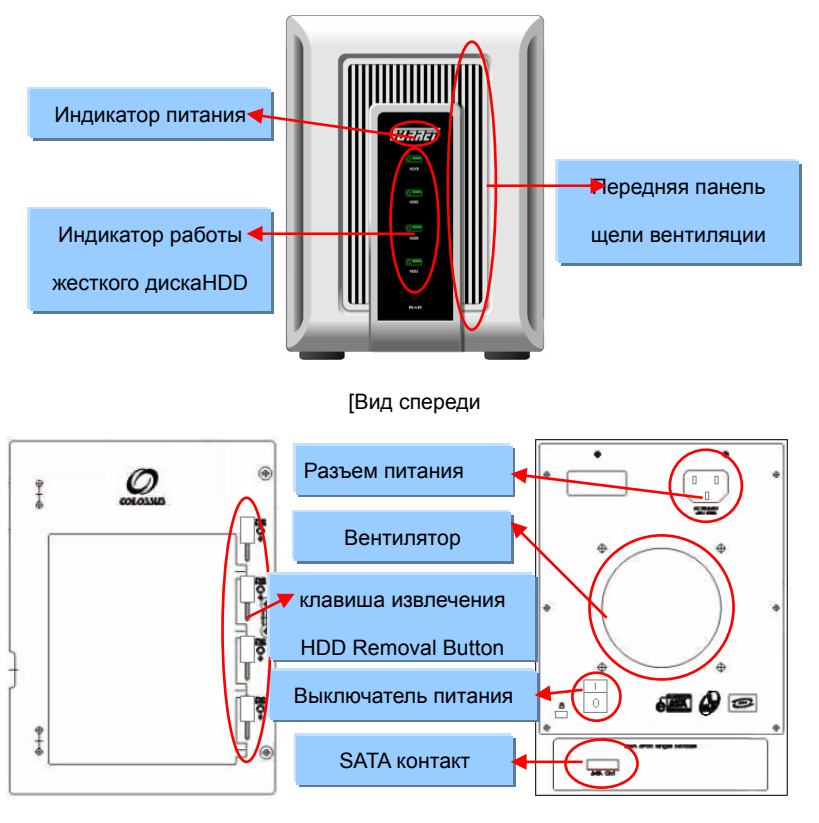

[Вид сбоку] [Вид сзади]

## **2. Сборка <sup>и</sup> установка**

### **2-1. Осторожность перед установкой**

- $\bullet$  Будьте уверены, что подключая шнур питания, выключатель на устройстве перемещен <sup>в</sup> положении **ВЫКЛ**.
- С-210 нормально работает на контроллере eSATA, который поддерживает режим port multiplier (множитель портов). Тем не менее, будьте уверены, что контроллер eSATA поддерживает режим port multiplier.
- $\bullet$  Функция горячей замены, обеспечиваемая изделиями SATA, может быть ненадежна из-за несовместимости SATA чипсетов. Пожалуйста, удостоверьтесь, что чипсет (производитель) текущего SATA контроллера или установленная материнская плата SATA являются совместимыми. В случае, если это не продукция COLOSSUS или данное устройство не поддерживает функцию горячей замены, то мы не рекомендуем функцию горячей замены.
- $\bullet$  Пожалуйста, убедитесь, что тип соединителя SATA контроллера – это "I" типа. Если тип соединителя "L"-типа, то вам понадобятся дополнительные аксессуары. Вы должны будете использовать преобразователь из eSATA <sup>в</sup> SATA, продающийся на сайте этой компании.
- $\bullet$  Функция RAID обеспечивается контроллером, материнской платой или ОС. Эта инструкция не дает объяснений по настройкам или по функции RAID массива. Пожалуйста, убедитесь, что сверяетесь с инструкцией схожих устройств, обеспечивающих функцию RAID массива.

## \* **Примечание**

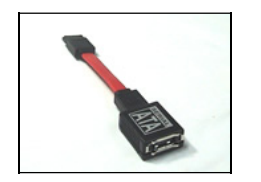

[конвертор из SATA в e-SATA]

## **2-2. Установка HDD в Turret**

o Винты для крепления HDD идут <sup>в</sup> комплекте

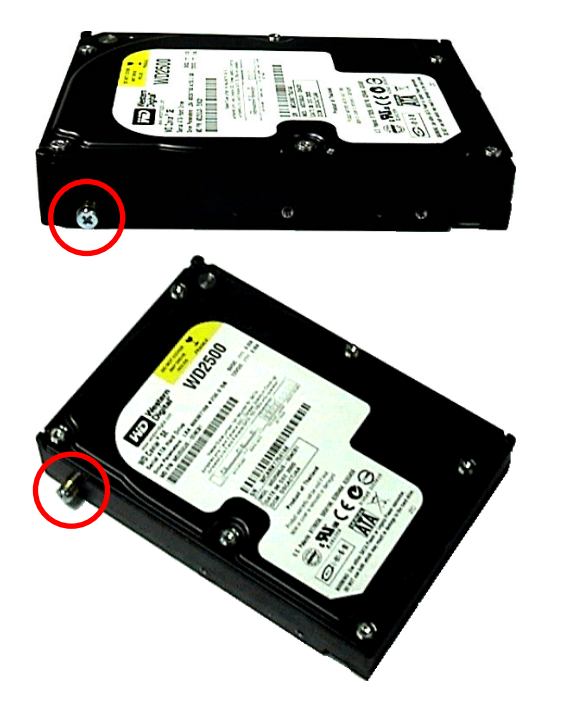

HDD имеет 6 отверстий для крепления. Установите коннектор SATA диска со стороны тела пользователя. Установите винт <sup>в</sup> левое крепежное отверстие жесткого диска.

 $\bullet$ Установка HDD <sup>в</sup> устройство Turret

Положите HDD с предустановленным винтом на скользящую поверхность Turret. Протолкните HDD во внутрь Turret до щелчка. Если клавиша извлечения HDD справа слегка поднялась <sup>и</sup> опустилась со

щелчком, значит HDD установлен верно.

 $\bullet$ Удаление HDD из основного блока Turret

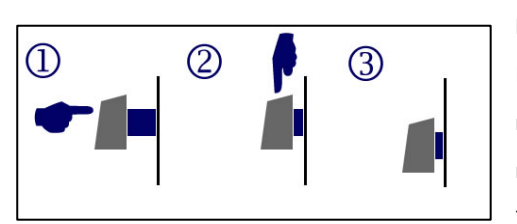

Вы можете быстро извлекать HDD при помощи клавиши извлечения HDD, которая находится <sup>с</sup> правой стороны Turret. Как указано на рисунке

①, нажмите <sup>и</sup> давите клавишу извлечения HDD. Как показано на рисунках ②, ③, продавите вниз клавишу извлечения HDD пока она нажата. После этого HDD отсоединится <sup>и</sup> выйдет из устройства.

## **2-3. Соединение Turret <sup>с</sup> ПК**

Устройство C-210 может быть подсоединено <sup>к</sup> ПК при помощи коннектора e-SATA «i»-типа. SATA коннектор контроллера или материнской платы будет подсоединен <sup>к</sup> SATA коннектору сзади устройства C-210.

Так как <sup>к</sup> устройству Turret C-210 применим кабель e-SATA "I"-типа, то необходимы дополнительные аксессуары (конвертор из SATA в e-SATA), чтобы использовать общий SATA коннектор "L"-типа.

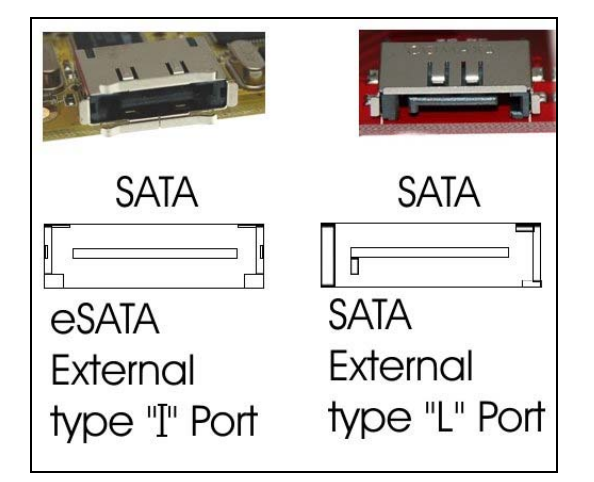

Конвертор из SATA в e-SATA может быть заказан <sup>в</sup> интернет магазине этой

### компании.

### **3. Описание пользования**

### **3-1. Назначение дисков на устройстве Turret**

Когда компьютер <sup>и</sup> Turret включены. То после выполнения установки, все установленные HDD в Turrent включены. Если вы выполняете настройки через Device manager (Диспетчер устройств), то вы можете распознать количество установленных HDD.

### \* **Примечание:**

Проверка работы HDD (**5-1. Как запустить диспетчер устройств**)

В случае, если HDD не распознается, то см. пункт **5-2.**

### **3-2. Как установить <sup>и</sup> извлечь новый HDD <sup>в</sup> период работы Turret**

С тех пор как Turret использует HDD SATA, поддерживающий горячее включение, HDD может быть установлен или извлечен без необходимости выключения питания. Чтобы обеспечить стабильность HDD, то должна быть произведена дополнительная операция. Пожалуйста, полностью осмыслите эту инструкцию.

### \* **Примечание**

Объяснение горячего включения см. **4-3**

Проверка работы HDD (**5-1. Как запустить диспетчер устройств**)

В случае, если HDD не распознается, то см. пункт **5-2.**

#### $\bullet$ Добавление нового HDD

1. Следуйте <sup>с</sup> пункта **2-2. Установка HDD в Turret**, исходя из этой инструкции. 2. После выполнения вышеупомянутого процесса вы можете убедиться, что новый установленный HDD был автоматически распознан <sup>в</sup> Диспетчере устройств.

### \* **Примечание**

Проверка работы HDD (**5-1. Как запустить диспетчер устройств**) В случае, если HDD не распознается, то см. пункт **5-2.** 

### **Удаление используемого HDD**

Удалите HDD после остановки его работы при помощи выбора режиме «не использовать» или «удалить» во окне «Диспетчера устройств», как показано на рисунке ниже.

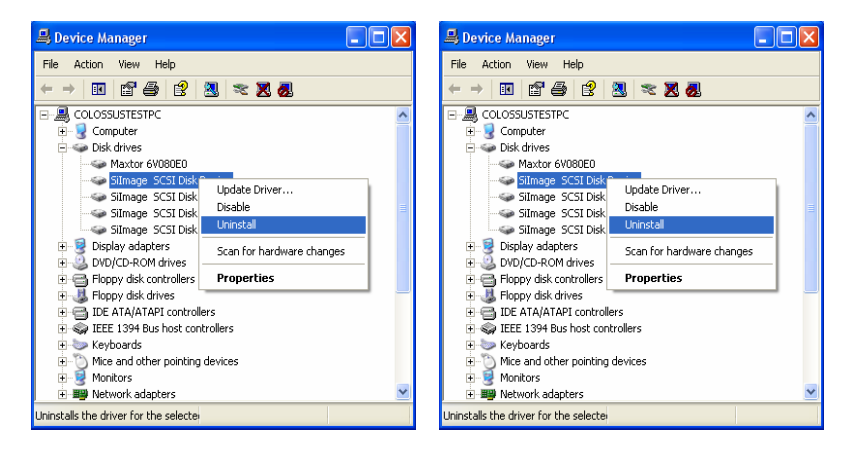

#### o Обновление удаленного HDD

HDD, удаленный <sup>с</sup> помощью команды «удалить», может быть обновлен <sup>с</sup> помощью режима поиска **нового оборудования,** <sup>в</sup> случае установки заново HDD или HDD уже установлен.

HDD, который удален <sup>с</sup> помощью команды «не использовать» , может быть

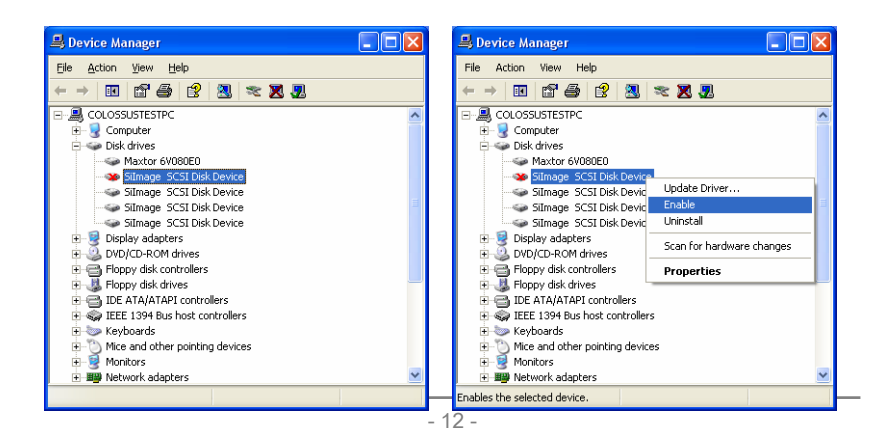

обозначен красным «Х», как показано на рисунке. Для того чтобы использовать

его снова, то выберите в меню пункт «использовать». Тогда HDD будет включен.

### Другие основные применения

Основы применения, являются аналогичными установки HDD в компьютер.

### \* Примечание:

Когда вы используйте Raid контроллер Turret P-200S. то программное обеспечение 'SATARAID5' будет обеспечивать наибольшую безопасность и удобство установки и извлечения HDD.

### 3-3. Осторожность при использовании динамического диска

В случае, когда данные SATA HDD установленного на Turret не распознаются, когда Windows отформатирован или Turret перенесен на другие компьютеры, это очень проблематично распознать HDD, используя функцию динамического диска. Так как это особый случай, то мы рекомендуем провести инициализацию диска, используя Диспетчер устройств.

### Использование режима 'default disk' диск по умолчанию

- 1) Вы можете распознать данные в Turret после переустановки Windows в случае если Turret только сохранил эти данные и ОС Windows была установлена на жесткий диск.
- 2) Вы не должны иметь каких либо проблем чтобы перемещать данные из Turret на другие ПК (Использование default disk «диск по умолчанию» не предназначен для использования с функцией RAID).

Подтверждая выше сказанное относительно «Осторожность при использовании динамического диска», вы можете посмотреть ссылку.

http://www.microsoft.com/technet/prodtechnol/windowsserver2003/ko/library/Ser

verHelp/354e5163-f388-4354-984c-ea4e4206694c.mspx

### 4. Описание терминологии

### 1. Что такое Serial ATA?

Сравнивая с традиционной ATA технологией, технология Serial ATA гарантирует большую скорость передачи, более простое соединение и возможность использования функции горячей замены.

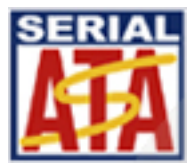

### 2. Что такое массив (Storage)?

В общем, Storage - это дисковый массив. Это устройство позволяет записывать данные на несколько HDD. Когда массив подключен напрямую к серверу, то это называется DAS (Direct Attached Storage). Если подсоединение организуется через сеть, то это называется NAS (Network Attached Storage) или SAN.

### 3. Различие между Hot Plugging и Hot Swapping

Hot Plugging (горячее включение) - это обозначает, что люди могут просто подключить новые диски в устройство, в то время как на устройство поступает питание. Hot Swapping (горячая замена) обозначает, что люди могут просто произвести замену жеского диска без выключения питания. С технологией Hot Swapping, пользователи могут вынимать и подключать новые HDD.

### **COLOSSUS Co., Ltd Turret, первый персональный дисковый накопитель SATA**

Технология SATA позволяет вам устанавливать новые диски «на горячую», при включенном питании. Тем не менее, для удаления жесткого диска вам необходимо открыть Диспетчер устройств [Device Manager], выбрать «Отключить» или «Удалить», после этого вы можете отключить HDD.

### **4. Что такое RAID?**

RAID – это значит распределенная запись на дисковый массив. Система RAID объединяет несколько дисков <sup>в</sup> один массив <sup>и</sup> предотвращает потерю данных при сбоях питания <sup>и</sup> гарантирует независимое функционирование.

### **5. Конфигурация RAID**

Было разработано несколько стандартов RAID: RAID 0, RAID 1, RAID 2, RAID 3, RAID 4, RAID 5, RAID 6, RAID 7, RAID 1+0, RAID 50, и RAID 53. Только среди этих стандартов <sup>в</sup> основном используются только RAID 0, RAID 1, RAID 1+0, и RAID 5.

RAID Level 0, также называется Striping (динамический диск), используется <sup>с</sup> минимум двумя HDD, которые объединяются <sup>в</sup> один большой диск. Система производит чтение/запись как бы на один большой физический диск.

В условиях исполнения, этот метод показывает максимальную скорость передачи данных, потому что несколько дисков воспринимаются как один большой физический диск. Тем не менее, если на одном из HDD происходит ошибка, тогда вы теряете информацию на всех дисках.

Поэтому RAID 0 – нельзя назвать полноценной RAID системой. Этот стандарт не может быть использован <sup>в</sup> критических приложениях, <sup>в</sup> которых необходима высокая надежность. Если у вас критические приложения, то вы должны

использовать RAID 5 или RAID 1+0, чтобы увеличить общую надежность вашей системы.

**RAID Level 1,** также имеет название «зеркало». Это значит, что если у вас два диска, то одинаковые данные будут записываться на каждый диск параллельно. RAID 1 был разработан чтобы увеличить надежность при сохранении скорости архивирования. В массиве RAID 1, данные записываются дважды, одинаково на каждый из дисков. Для того чтобы всегда иметь копию при возникновении ошибок на одном из дисков.

Тем не менее, система RAID 1 записывает одни <sup>и</sup> теже данные одновременно на другие диски. Следовательно, вам необходимо иметь <sup>в</sup> системе больше HDD. Данная система является рабочей, если у вас <sup>в</sup> системе 1 диск (1 основной <sup>и</sup> 1 зеркало).

**RAID Level 1+0** – это объединение двух функций: striping (динамический диск) <sup>и</sup> зеркалирование.

Обычно используется <sup>с</sup> четырьмя HDD. Две пары дисков объединяются striping (динамический диск) <sup>и</sup> после этого включается функция зеркалирования между этими парами.

**RAID Level 5** разделяет данные внутри каждого диска <sup>и</sup> распределяет их внутри всех дисков <sup>в</sup> массиве. Тем не менее, нет необходимости установки дополнительного диска для записи четности записи. Вы можете объединять большое количество жестких дисков <sup>в</sup> массив, которые будут обеспечены высокой степенью надежности RAID 5. RAID 5 также предлагает лучшее исполнение (надежность <sup>и</sup> скорость передачи), потому что используется параллельная передача. RAID 5 широко используется.

Под RAID 5, данные четности хранятся на всех HDD. Пользователям нет необходимости беспокоится относительно узких мест <sup>в</sup> этот типе RAID, данные записываются на все диски одновременно. RAID 5 требует от 5 дисков или более <sup>в</sup> одном массиве (минимум 3 диска)

### Turret, первый персональный дисковый накопитель SATA

 $\Box$ o $\triangleright$ 

## 5. Выявление неисправностей

1. Как запустить Диспетчер устройств.

- Нажмите в левом углу Windows на кнопку Пуск->Панель управления.  $\bullet$
- Нажмите на иконку «Система». Там выберите вкладку Оборудование. На  $\bullet$ этой вкладке выберите «Диспетчер устройств». Если это XP, тогда Пуск->Панель управления->Производительность и обслуживание-> Система->Оборудование->Диспетчер устройств.

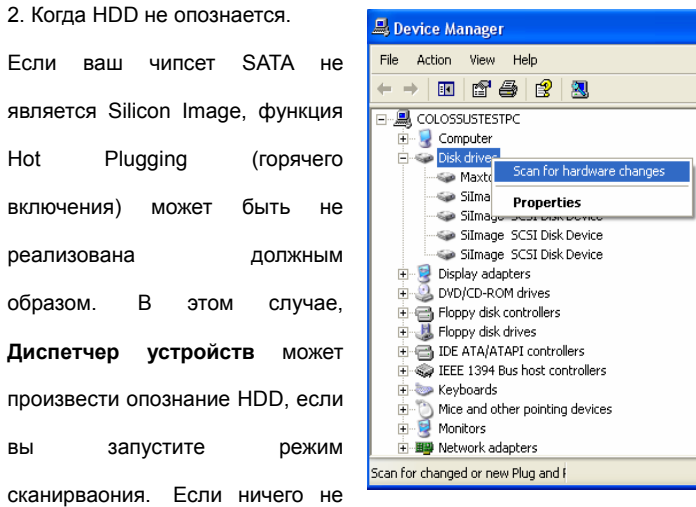

происходит, перезагрузите ПК, подсоединенный к Turret.

### 3. Как использовать RAID

Hot

ВЫ

SATA чипсет, обеспечивает функцию RAID, когда пользователи пытаются настроить RAID. Пожалуйста, обратитесь к другим инструкциям на SATA контроллеры и материнские платы.

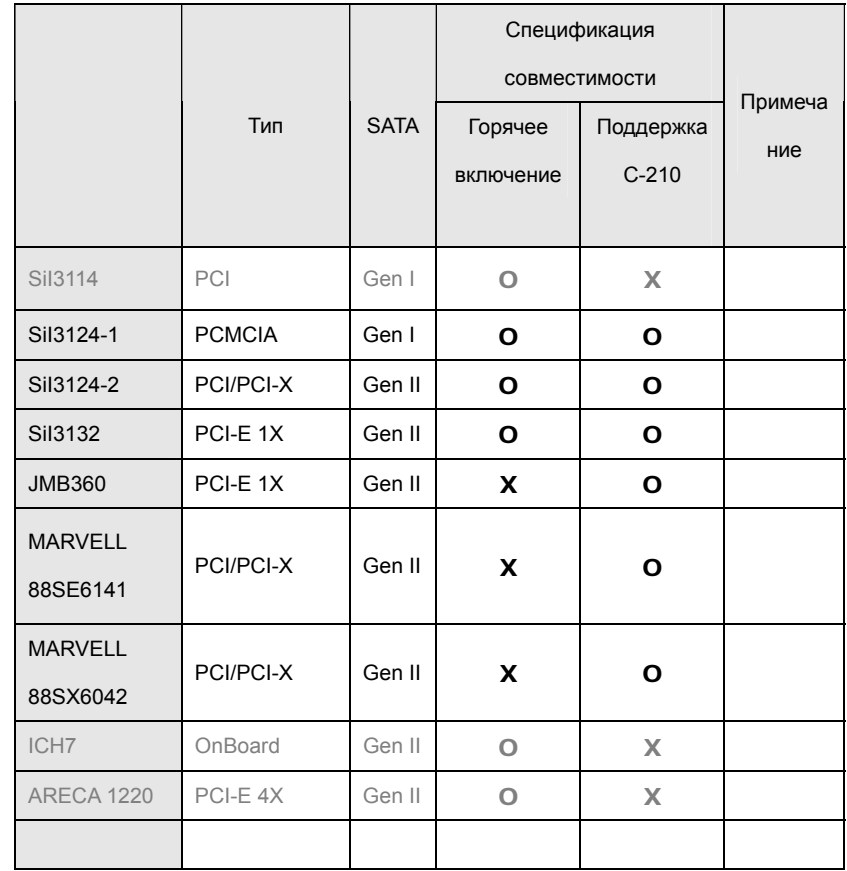

Для более подробной информации относительно совместимости, пожалуйста

обратитесь на наш сайт, http://www.colossus.co.kr. Более свежая информация по совместимости находится на сайте.